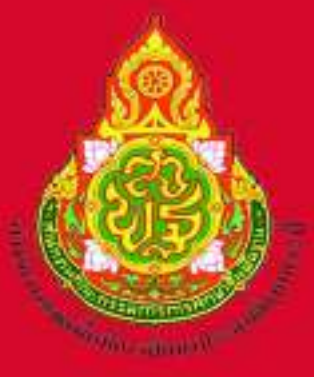

# คูมือการปฏิบัติงาน

# นางยุพา รัตนพรหม ตำแหน่ง นักทรัพยากธบุคคลชำนาญการ กลุ่มบริหารงานบุคคล สำนักงานเขตพื้นที่การศึกษาประถมศึกษากระบี่

**๑. ชื่องาน** งานข้อมูลอัตรากำลังในระบบบริหารทรัพยากรบุคคล (HRMS.OBEC) (Human Resource Management System) [๑๑๑๐]

#### **๒. ขั้นตอนการปฏิบัติงาน**

๒.๑ สำนักงานเขตพื้นที่การศึกษา แต่งตั้งผู้รับผิดชอบในการบันทึกข้อมูลอัตรากำลังเข้าสู่ระบบ บริหารทรัพยากรบุคคล (HRMS.OBEC) (Human Resource Management System)

- ๒.๒ บันทึกข้อมูล
	- ๑) การจัดทำอัตราในระบบ (HRMS.OBEC)
		- (๑) มีคนถือครอง
			- (ก) เข้าเมนูงานอัตรากำลัง แล้วเลือกเมนูข้าราชการครูและบุคลากรทางการ

ศึกษา

(ข) เลือกโรงเรียนแล้ว เลือกแก้ไขชื่อ ที่ต้องการเพิ่ม/ปรับปรุง/แก้ไขข้อมูล เมื่อดำเนินการเสร็จเลือกบันทึก

- (๒) กรณีข้อมูลย้ายออก
	- (ก) ไปที่เมนูอัตรากำลัง แล้วเลือกประเภทบุคลากร เลือกชื่อที่ต้องการแก้ไข
	- (ข) เลือกสถานะตำแหน่ง "ว่างตามเหตุผลของแต่ละคน" แล้วเลือกบันทึก
- (๓) กรณีเพิ่มเลขที่ตำแหน่ง

(ก) เลือกเพิ่ม แล้วใส่รายละเอียดข้อมูลของตำแหน่งที่ต้องการเพิ่ม เช่น เลขที่ ตำแหน่ง, เลขที่จ่ายตรง, สถานะตำแหน่ง, เลือกโรงเรียน เมื่อกรอกข้อมูลครบถ้วน เลือกบันทึก

(ข) การระบุคนลงตำแหน่งว่าง เลือกตำแหน่งที่ต้องการเพิ่มคนลงตำแหน่ง แล้วตรวจสอบข้อมูลลงตำแหน่ง จากนั้นใส่เลขบัตรประชาชน ๑๓ หลัก และตรวจสอบชื่อสกุลให้ถูกต้อง แล้วเลือกบันทึก

(๔) กรณีสพท. ขอย้ายปลายทาง

(ก) เลือกโรงเรียน แล้วเลือกตำแหน่งที่ย้ายเข้า เลือกสถานะ "ใส่เลขบัตร ประชาชน ๑๓ หลัก ระบบจะแสดงตำแหน่งสังกัดเดิม แล้วคลิกแจ้งย้ายต่างเขตพื้นที่ แล้วเลือก OK ซึ่งระบบ จะแสดงสถานะรออนุมัติจาก สพท. ต้นทาง

(ข) สพท. ต้นทาง เลือกเมนูคำร้องขออนุมัติย้ายออก เลือกดูรายละเอียด และตรวจสอบความถูกต้อง จากนั้นกดอนุมัติการย้ายออก แล้วเลือก OK

๒) การจัดทะเบียนประวัติรายบุคคลในระบบ (HRMS.OBEC)

ข้อมูลทะเบียนประวัติประกอบด้วย

- (๑) ข้อมูลบุคคล
- (๒) เงินเดือน
- (๓) ข้อมูล กบข.
- (๔) การช่วยราชการ
- (๕) การปฏิบัติหน้าที่เพิ่มเติม
- (๖) ที่อยู่ตามทะเบียนบ้าน
- (๗) ที่อยู่ปัจจุบัน
- (๘) ใบประกอบวิชาชีพ
- (๙) การศึกษา
- (๑๐)การสอน
- เลือกเมนูที่ต้องการแก้ไข แล้วใส่รายละเอียดให้ครบถ้วน แล้วเลือกบันทึก
- \*\* ซึ่งในส่วนของทะเบียนประวัติจะเกี่ยวข้องกับการรายงานตัวชี้วัด KRS ของ สพฐ.
- **๓. Flow Chart การปฏิบัติงาน**

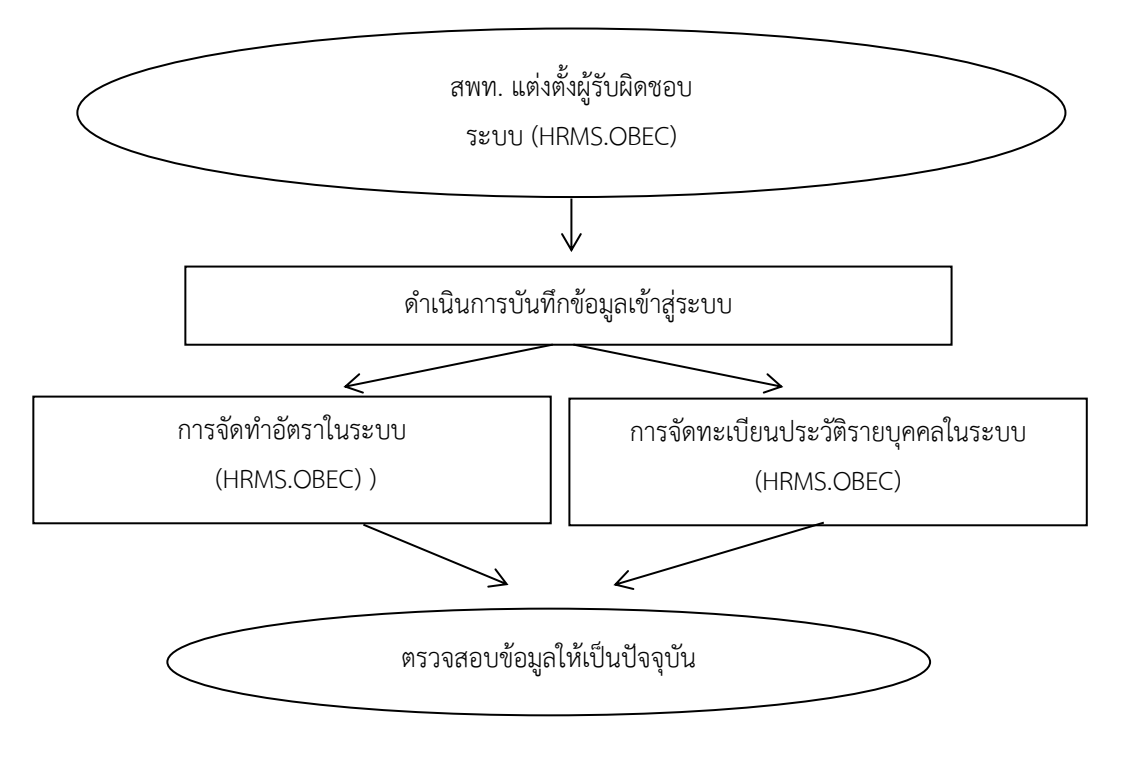

1110งานข้อมูลอัตรากำลังในระบบบริหารทรัพยากรบุคคล (HRMS OBEC) (Human Resource Management System)

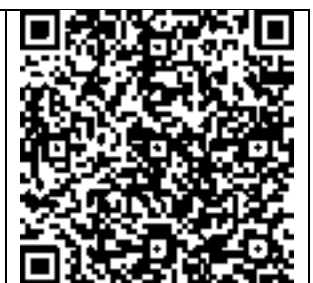

https://drive.google.com/drive/folders/1iWfVce3F\_NlxefTZ5TOCJaUHwOQLPkXY?usp=share\_link

**๑. ชื่องาน** งานการจัดทำบัญชีถือจ่ายเงินเดือนข้าราชการประจำปีงบประมาณ [๑๓๑๐]

## **๒. ขั้นตอนการปฏิบัติงาน**

การจัดทำบัญชีถือจ่ายอัตราเงินเดือนข้าราชการประจำปี

๒.๑ ขั้นตอนที่ ๑

๑) สำรวจข้อมูลการตัดโอนอัตราเงินเดือน จากทะเบียนควบคุมบัญชีถือจ่ายเงินเดือนประจำ ซึ่งได้ปรับ แก้ไขข้อมูลตามคำสั่งต่าง ๆ จนถึงวันที่ ๓๐ กันยายน

๒) จัดทำบัญชีรายละเอียดการตัดโอนอัตราเงินเดือนข้ามหน่วยเบิก และภายในหน่วยเบิก (ส่งให้สพฐ. ตรวจสอบ และประสานกับสำนักงานเขตพื้นที่การศึกษาที่เกี่ยวข้อง โดยให้ส่งก่อนวันที่งานบุคคล จะเริ่มการบันทึกคำสั่งในระบบ ๕ วัน หลังจากนั้น สพฐ.จะได้ดำเนินการตัดโอนในระบบให้)

๓) บัญชีสรุปการตัดโอนอัตราเงินเดือนข้ามหน่วยเบิก

๒.๒ ขั้นตอนที่ ๒ สรุปยอดอัตราคงเหลือ เมื่อสิ้นปีงบประมาณ พ.ศ. ที่ผ่านมา

๒.๓ ขั้นตอนที่ ๓ ร่างทะเบียนควบคุมบัญชีถือจ่ายเงินเดือนประจำปีตามแนวปฏิบัติการจัดทำ บัญชีถือจ่ายอัตราเงินข้าราชการ ประจำปีงบประมาณ พ.ศ.....

๑) การจัดทำบัญชีถือจ่ายให้จัดทำในภาพรวมของเขต ไม่ต้องแยกหน่วยเบิก สำหรับโรงเรียน ที่เป็นหน่วยเบิกให้ใส่ไว้เป็นลำดับสุดท้าย ส่วน สพม.ที่มีหลายจังหวัดในเขตเดียวกัน แยกเป็นรายจังหวัด เหมือนเดิม และรวมหน่วยเบิกของจังหวัดนั้น ๆ ไว้ในจังหวัดด้วย

๒) ให้สรุปยอดอัตราคงเหลือ จากการตัดโอนในรอบเดือนกันยายน พ.ศ...... (ปีพ.ศ. ที่กำลัง ดำเนินการ) เพื่อใช้เป็นฐานในการจัดทำบัญชีถือจ่าย ประจำปีงบประมาณ พ.ศ...... (ปีงบประมาณ พ.ศ. ถัดไป)

๓) จัดทำทะเบียนควบคุมบัญชีถือจ่ายอัตราเงินเดือน ประจำปีงบประมาณ พ.ศ..... แยกเป็น

- (๑) ทะเบียนบุคลากรทางการศึกษาอื่น ตามมาตรา ๓๘ ค. (๒)
- (๒) ทะเบียนข้าราชการครูและบุคลากรทางการศึกษา

**หมายเหตุ**กรณีที่โรงเรียนมีชื่อซ้ำกัน ในทะเบียนควบคุมฯ ให้ระบุอำเภอต่อท้าย ชื่อโรงเรียน เหมือนที่ระบุไว้ในระบบจ่ายตรงด้วย

- (๓) เอกสารที่ใช้เป็นหลักฐานในการจัดทำบัญชีถือจ่าย
	- (ก) คำสั่งเลื่อนเงินเดือน ณ ๑ ตุลาคม พ.ศ........
	- (ข) คำสั่งเลื่อนเงินเดือน กรณีเกษียณอายุราชการ
	- (ค) บัญชีรายชื่อข้าราชการที่งดเลื่อนเงินเดือน
- (๔) หลักเกณฑ์การตั้งเงินถือจ่าย
	- (ก) ตำแหน่งที่มีคนครอง ตั้งเงินถือจ่ายตามหลักฐานข้อ (๓)

(ข) ตำแหน่งที่มีคนครอง และอาศัยเบิกในอัตราเงินเดือนที่สูงกว่าให้ปรับลดเงินลง เหลือเท่าที่เบิกจ่ายจริง แล้วจึงตั้งเงินถือจ่ายปีนี้ตามหลักฐานข้อ (๓)

(ค) ตำแหน่งว่างดั้งเดิม (ก่อนปีงบประมาณ พ.ศ. …….) (ก่อนปีงบประมาณ พ.ศ. ที่กำลังดำเนินการ) ตั้งเงินถือจ่ายขั้นเดิม

ตำแหน่งว่าง ที่เกิดขึ้นในปีงบประมาณ พ.ศ. ….. (ปีพ.ศ. ที่กำลังดำเนินการ) เพื่อให้สอดคล้องกับข้อมูลในระบบจ่ายตรง ให้ตั้งเงินถือจ่าย ดังนี้

๑. ตำแหน่งว่างที่ผู้ครองเดิมเคยอาศัยเบิกอยู่ ให้ปรับลดเงินลง เหลือเท่ากับตำแหน่ง และอัตราเงินเดือนที่ผู้ครองเดิมพ้นไป (หากผู้ครองเดิมสไลด์ไปรับเงินเดือนในอันดับ ถัดไป ให้ปรับลดเงินลงเป็นขั้นสูงของตำแหน่ง)

๒. ตำแหน่งว่างที่ผู้ครองเดิมสไลด์ไปรับเงินเดือนในอันดับถัดไป ให้ปรับลดเงินลงเป็นขั้นสูงของตำแหน่ง

๓. ตำแหน่งว่างเนื่องจากผู้ครองเดิมเกษียณอายุราชการ ตั้งแต่ ๑ ตุลาคม …… (ปีพ.ศ. ที่กำลังดำเนินการ) ให้คงตั้งเงินถือจ่ายขั้นเดิมไว้ก่อน (ก่อนการเลื่อนเงินเดือน เพื่อประโยชน์ในการคำนวณบำเหน็จบำนาญ)

๔. สำหรับตำแหน่งว่างเนื่องจากผู้ครองเดิมเกษียณอายุราชการ ตั้งแต่ ๑ ตุลาคม …… (ปีพ.ศ. ที่กำลังดำเนินการ) และได้สไลด์ไปรับเงินเดือนในอันดับถัดไปด้วยให้ปรับลดเงินลง เป็นขั้นสูงของตำแหน่ง

- (ง) ตำแหน่งที่ต้องยุบเลิก
- (จ) จำนวนเงินปรับลด และเงินเลื่อนเงินเดือนคำนวณตามข้อเท็จจริง
- (ฉ) ตรวจสอบความถูกต้องของการตั้งเงินถือจ่ายด้วยสมการ

#### **เงินถือจ่ายปีนี้= เงินถือจ่ายปีที่แล้ว – เงินปรับลด + เงินเลื่อนเงินเดือน**

#### ๔) ข้อมูลที่ต้องส่ง สพฐ.

(๑) ไฟล์เอกซ์เซลล์ข้อมูลทะเบียนควบคุมบัญชีถือจ่ายอัตราเงินเดือน ประจำปีงบประมาณ

พ.ศ. ...

- (๒) ไฟล์เอกซ์เซลล์คำสั่งเลื่อนเงินเดือน ๑ ตุลาคม ……….
- (๓) ไฟล์เอกซ์เซลล์คำสั่งเลื่อนเงินเดือนกรณีเกษียณอายุราชการ (รวมกรณีคนเต็มขั้นด้วย)
- ๕) กำหนดการส่งงาน ให้ส่งถึง สพฐ. ภายในวันที่ที่สพฐ. กำหนด

#### **๓. Flow Chart การปฏิบัติงาน**

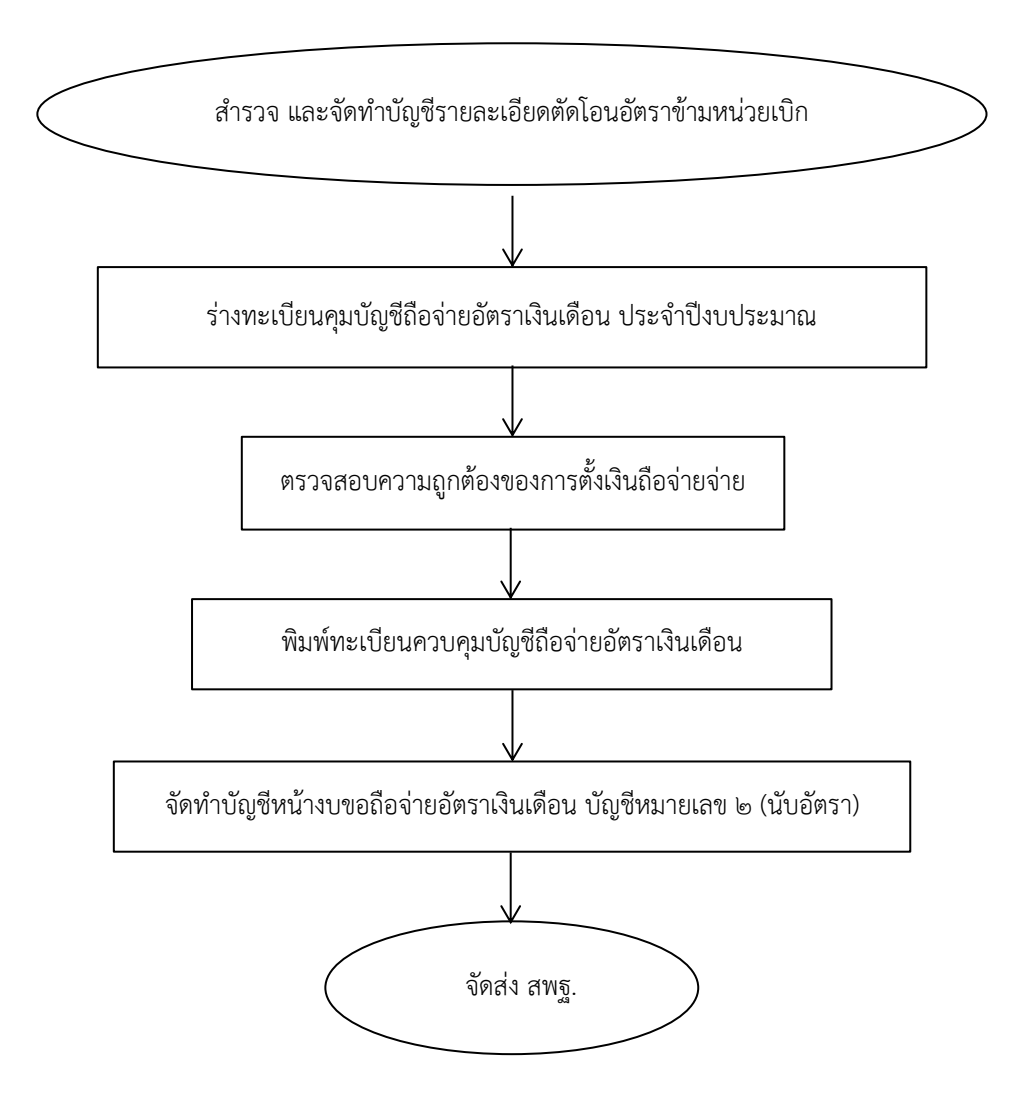

1310งานการจัดทำบัญชีถือจ่ายเงินเดือนข้าราชการประจำปีงบประมาณ

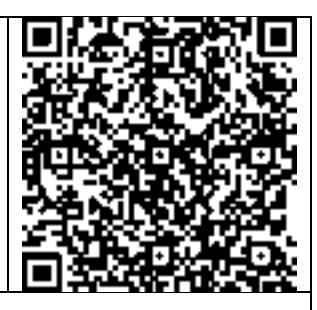

https://drive.google.com/drive/folders/1b4Qe2d7XNKX0Ycu2NQYuNY33X-r9DxIC?usp=share\_link

#### **ข้อสังเกตในระดับปฏิบัติ**

๑. การนับอัตราเงินเดือนในบัญชีถือจ่ายอัตราเงินเดือนข้าราชการ ให้นับอัตราเงินเดือนจากตำแหน่ง เลขที่ ที่มีผู้ครองอัตรา ซึ่งเบิกจ่ายเงินเดือนที่หน่วยเบิกนั้น รวมทั้งอัตราว่างด้วย (ไม่นับผู้มาช่วยราชการ)

๒. ในการตั้งเงินขอถือจ่ายอัตราเงินเดือนแต่ละเขตพื้นที่การศึกษา จะตั้งเงินขอถือจ่ายเฉพาะผู้ที่มีคำสั่งย้าย และแต่งตั้งแล้วเท่านั้น ผู้ที่มีคำสั่งให้รักษาการหรือสั่งให้ช่วยราชการให้ตั้งถือจ่ายไว้ที่โรงเรียนหรือเขตพื้นที่ การศึกษาต้นสังกัด

๓. การจัดทำบัญชีถือจ่ายอัตราเงินเดือน เป็นการควบคุมจำนวนรายอัตรา การดำเนินการแต่ละขั้นตอน ต้องตรวจสอบความถูกต้องเพื่อไม่ให้มีการเบิกจ่ายผิดพลาดเกิดขึ้น

**๑. ชื่องาน** งานการจัดทำบัญชีถือจ่ายอัตราค่าจ้างลูกจ้างประจำ ประจำปี [๑๓๑๑]

#### **๒. ขั้นตอนการปฏิบัติงาน**

๒.๑ ขั้นตอนที่ ๑ สำรวจ และจัดทำบัญชีรายละเอียดการตัดโอนอัตราข้ามหน่วยเบิก

- ๑) สำรวจข้อมูลการตัดโอนอัตราค่าจ้างประจำ จากทะเบียนคมบัญชีจ่ายค่าจ้างประจำ
- ๒) จัดทำบัญชีรายละเอียดการตัดโอนอัตราค่าจ้างประจำ
- ๒.๒ ขั้นตอนที่ ๒ สรุปยอดอัตราคงเหลือ

๒.๓ ขั้นตอนที่ ๓ ร่างทะเบียนควบคุมบัญชีถือจ่ายอัตราค่าจ้างประจำปีตามแนวปฏิบัติการจัดทำ บัญชีถือจ่ายอัตราค่าจ้างประจำ ประจำปีงบประมาณ พ.ศ.....

๑) การจัดทำบัญชีถือจ่ายให้จัดทำในภาพรวมของเขต ไม่ต้องแยกหน่วยเบิกเช่นเดียว กับข้าราชการ

(๑) โรงเรียนที่เป็นหน่วยเบิกให้ใส่ไว้เป็นลำดับสุดท้าย

(๒) สพม.ที่มีหลายจังหวัดในเขตเดียวกัน แยกเป็นรายจังหวัดเหมือนเดิม และ รวมหน่วยเบิกของจังหวัดนั้น ๆ ไว้ในจังหวัดด้วย

๒) ให้สรุปยอดอัตราคงเหลือ จากการตัดโอนในรอบเดือนกันยายน เพื่อใช้เป็นฐานในการจัดทำ บัญชีถือจ่ายประจำปีงบประมาณ

- ๓) จัดทำทะเบียนควบคุมบัญชีถือจ่ายค่าจ้างลูกจ้างประจำ ประจำปีงบประมาณ
	- (๑) เอกสารที่ใช้เป็นหลักฐานในการจัดทำบัญชีถือจ่าย
		- (ก) คำสั่งเลื่อนขั้นค่าจ้างลูกจ้างประจำ
		- (ข) คำสั่งเลื่อนขั้นค่าจ้างลูกจ้างประจำ กรณีเกษียณอายุราชการ
		- (ค) บัญชีรายชื่อลูกจ้างประจำที่งดเลื่อนขั้นค่าจ้าง
	- (๒) หลักเกณฑ์การตั้งเงินถือจ่าย
		- (ก) ตำแหน่งที่มีคนครองตั้งเงินถือจ่ายตามหลักฐานข้อ (๑)
		- (ข) ตำแหน่งว่าง และตำแหน่งว่างจากการเกษียณอายุราชการ ตั้งแต่วันที่

๑ ตุลาคม ให้ตั้งเงินถือจ่ายขั้นเดิมไว้ก่อน

- (๓) ตำแหน่งที่ต้องยุบเลิก
	- (ก) ตำแหน่งว่างจากผลการเกษียณอายุราชการ ตั้งแต่วันที่ ๑ ตุลาคม
	- (ข) ตำแหน่งว่างระหว่างปีก่อน ๑ ตุลาคม
- (๔) จำนวนเงินเลื่อนขั้นคำนวณตามข้อเท็จจริง
- (๕) ตรวจสอบความถูกต้องของการตั้งเงินถือจ่ายด้วยสมการ คือ

#### **เงินถือจ่ายปีนี้= เงินถือจ่ายปีที่แล้ว – เงินยุบเลิก + เงินเลื่อนขั้น**

- ๔) ข้อมูลที่ต้องส่ง สพฐ.
	- (๑) ไฟล์เอกซ์เซลล์ข้อมูลทะเบียนควบคุมบัญชีถือจ่ายค่าจ้างประจำ ประจำปีงบประมาณ

พ.ศ. ........

- (๒) ไฟล์เอกซ์เซลล์คำสั่งเลื่อนขั้นค่าจ้าง ๑ ตุลาคม ……….
- (๓) ไฟล์เอกซ์เซลล์คำสั่งเลื่อนขั้นค่าจ้างกรณีเกษียณอายุราชการ (รวมกรณีคนเต็มขั้นด้วย)
- ๕) กำหนดการส่งงาน ให้ส่งถึง สพฐ. ภายในวันที่ที่สพฐ. กำหนด

#### **๓. Flow Chart การปฏิบัติงาน**

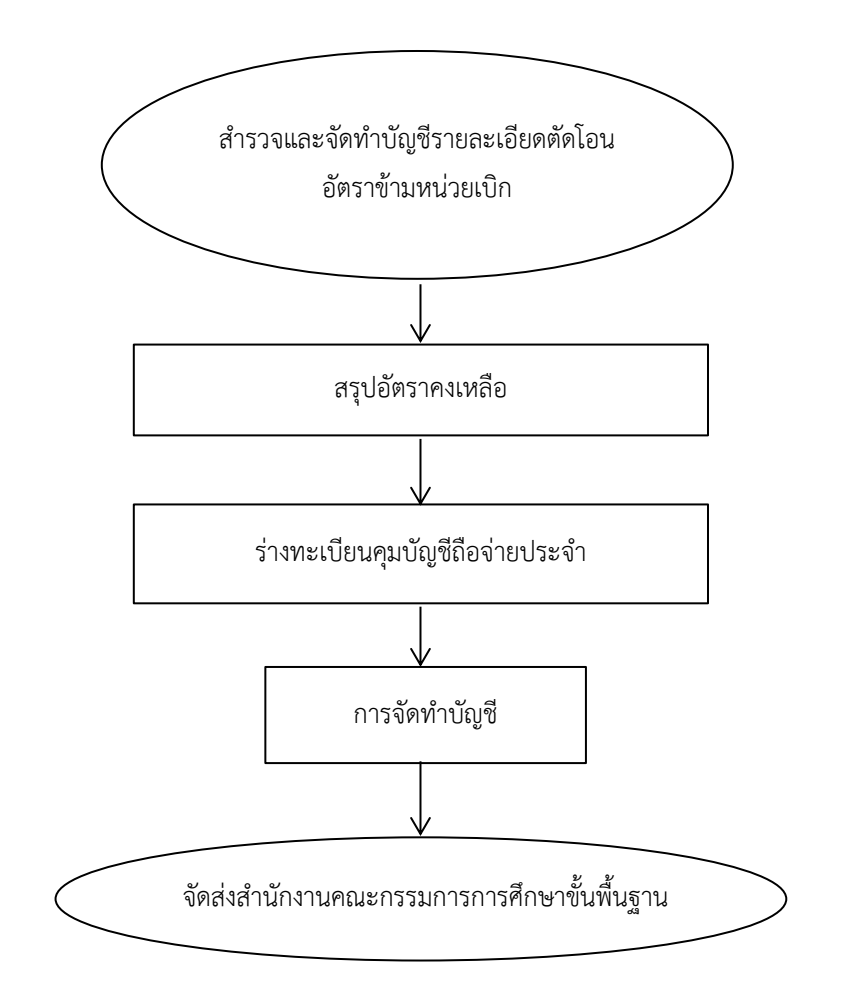

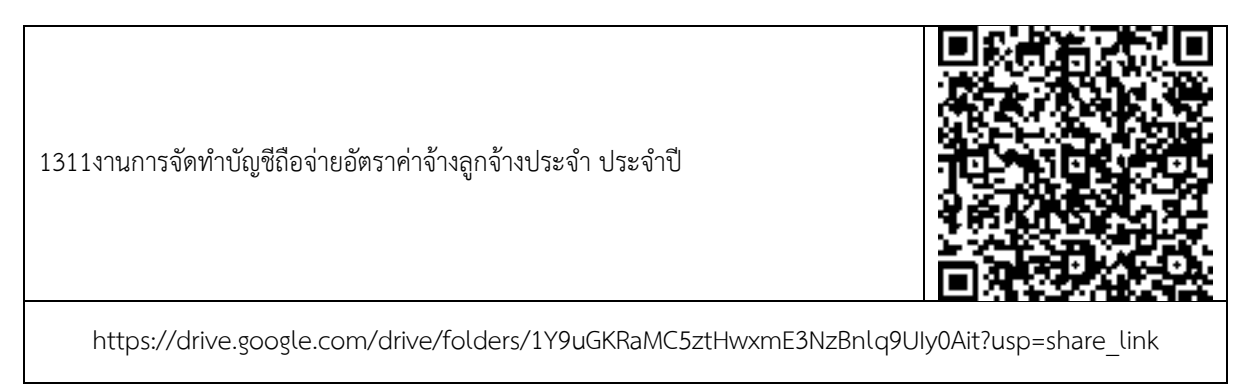

#### **ข้อสังเกตในระดับปฏิบัติ**

การนับอัตราค่าจ้างประจำในบัญชีถือจ่ายอัตราค่าจ้างประจำ ให้นับอัตราค่าจ้างประจำจากตำแหน่ง เลขที่ ที่มีผู้ครองอัตรา ซึ่งเบิกจ่ายค่าจ้างที่หน่วยเบิกนั้นรวมทั้งอัตราว่างด้วย (ไม่นับผู้มาช่วยราชการ)

**๑. ชื่องาน** งานตัดโอนอัตราเงินเดือนข้าราชการ/อัตราค่าจ้างลูกจ้างประจำข้ามหน่วยเบิก [๑๓๑๒]

#### **๒. ขั้นตอนการปฏิบัติงาน**

๒.๑ รับคำสั่งตัดโอนตำแหน่ง และอัตราเงินเดือนข้าราชการครูและบุคลากรทาการศึกษา/อัตรา ค่าจ้างข้ามหน่วยเบิก

๒.๒ จัดทำบัญชีรายละเอียดการตัดโอนอัตราเงินเดือน/อัตราค่าจ้างข้ามหน่วยเบิก (ทั้งเขตต้นทาง และปลายทาง) โดยให้ดำเนินการ ดังนี้

๑) ตรวจสอบความถูกต้องของคำสั่ง กับรายละเอียดตัดโอนก่อนส่ง สำนักงานคณะกรรมการ การศึกษาขั้นพื้นฐาน เช่น ชื่อโรงเรียน เลขที่จ่ายตรง เลขที่ตำแหน่ง วันที่มีผล ฯลฯ

๒) ไม่บรรจุ/ย้ายบุคคล ลงตำแหน่งที่ สำนักงานคณะกรรมการการศึกษาขั้นพื้นฐาน ยังไม่ได้ ตัดโอนในระบบจ่ายตรงเงินเดือน และค่าจ้างประจำ

๓) คำสั่งตัดโอนตำแหน่งว่าง ต้องไม่มีคนครอง

๒.๓ ส่งรายละเอียดตัดโอนอัตราเงินเดือน/อัตราค่าจ้างข้ามหน่วยเบิก (Excell) พร้อมคำสั่ง (PDF) สรุปการตัดโอนอัตราเงินเดือน บัญชีแสดงการปรับอัตรา ให้สำนักงานคณะกรรมการการศึกษาขั้นพื้นฐาน ก่อนรอบปฏิทินการทำงานในแต่ละเดือน อย่างน้อย ๕ วัน เพื่อให้เจ้าหน้าที่ สำนักงานคณะกรรมการการศึกษา ขั้นพื้นฐาน ตรวจสอบความถูกต้อง

**๓. Flow Chart การปฏิบัติงาน**

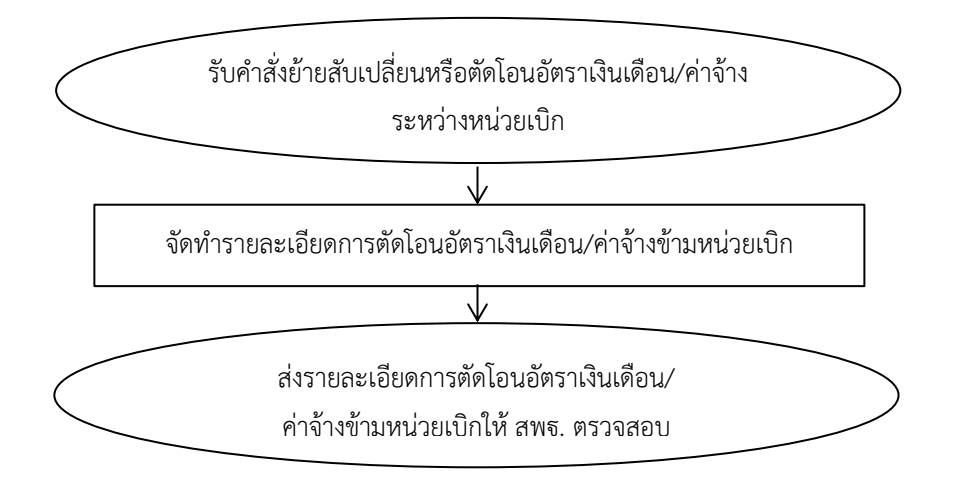

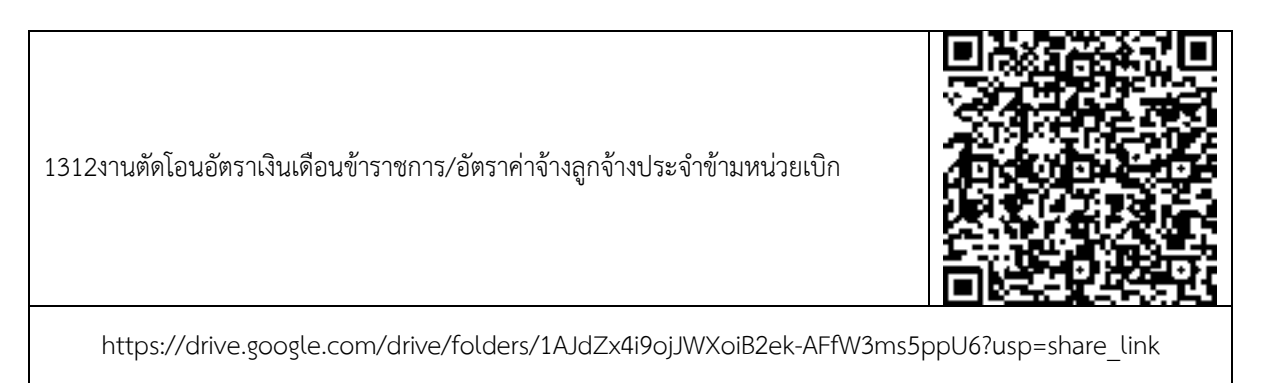

## **ข้อสังเกตในระดับปฏิบัติ**

การจัดทำข้อมูลอัตราเงินเดือน/ค่าจ้างเพื่อเบิกจ่ายต้องสอดคล้องกับบัญชีถือจ่ายอัตราเงินเดือน/ ค่าจ้างที่หน่วยงานเสนอขออนุมัติไว้

**๑. ชื่องาน** งานจัดทำข้อมูลในระบบจ่ายตรงเงินเดือน และค่าจ้างประจำ (e-payroll) ตามโครงการ จ่ายตรงเงินเดือนข้าราชการ และลูกจ้างประจำของกรมบัญชีกลาง [๑๓๑๓]

#### **๒. ขั้นตอนการปฏิบัติงาน**

๒.๑ การปฏิบัติงานที่เกี่ยวข้องกับระบบบัญชีถือจ่าย

๑) การบันทึกการเคลื่อนไหวข้อมูลตามคำสั่ง

(๑) จัดเตรียมข้อมูลคำสั่งที่เกี่ยวข้องกับความเคลื่อนไหวของอัตรา และผู้ครองอัตรา ระหว่างปีการบรรจุแต่งตั้ง โอน ย้าย สับเปลี่ยนอัตราเงินเดือน เลื่อนเงินเดือน เปลี่ยนตำแหน่งการขอมีหรือ เลื่อนวิทยฐานะ การพ้นจากราชการ หรือในกรณีอื่นใด ที่ทำให้อัตรา และผู้ครองอัตราที่ครองอยู่ ตามบัญชี เงินเดือนประจำปีเปลี่ยนแปลงไปจากเดิม

(๒) ตรวจความถูกต้องของข้อมูลก่อนการเปลี่ยนแปลงระหว่างคำสั่ง และข้อมูล ในระบบ ประกอบด้วย ตำแหน่งเลขที่จ่ายตรง ตำแหน่ง ระดับ สังกัด ชื่อ อัตราเงินเดือน มีความถูกต้องตรงกัน (๓) บันทึกคำสั่งที่เกี่ยวข้องในระบบถือจ่ายเงินเดือน บันทึกข้อมูลรายละเอียด

ความเคลื่อนไหวของอัตรา และผู้ครองอัตราระหว่างปีเกี่ยวกับการบรรจุแต่งตั้ง โอน ย้ายสับเปลี่ยนอัตรา เงินเดือน ปรับอัตราเงินเดือน เปลี่ยนตำแหน่ง การพ้นจากราชการ หรือในกรณีอื่นใด อันเป็นเหตุให้อัตราและ ผู้ครองอัตราที่ครองอยู่ตามบัญชีเงินเดือนเปลี่ยนแปลงไปจากเดิม โดยใช้Token Keys ในการบันทึกข้อมูล ตามปฏิทินที่กรมบัญชีกลาง และสพฐ. กำหนด

กรณีที่มีคำสั่งตัดโอนตำแหน่ง และอัตราเงินเดือน ภายในหน่วยเบิกและข้ามหน่วยเบิก (ทั้งตำแหน่งว่าง และตำแหน่งที่มีครอง) สพฐ.เป็นผู้ดำเนินการบันทึกคำสั่งในระบบ สำนักงานเขตพื้นที่การศึกษา ต้องจัดทำบัญชีรายละเอียดการตัดโอนตำแหน่ง และอัตราเงินเดือนประจำเดือน ส่ง สพฐ.ดำเนินการ

(๔) ประมวลผลเพื่อออกรายงาน พร้อมทั้งตรวจสอบความถูกต้อง

(๕) ส่งรายงานผลการดำเนินงานให้กลุ่มบริหารงานการเงิน และสินทรัพย์ และโรงเรียน หน่วยเบิกทราบเพื่อเบิกจ่ายเงินเดือน/ค่าจ้างต่อไป

- ๒) การเลื่อนเงินเดือน
	- (๑) จัดทำร่างคำสั่งเลื่อนเงินเดือนในระบบจ่ายตรงเงินเดือน
	- (๒) ประสานของไฟล์คำสั่งการเลื่อนเงินเดือนจากเจ้าหน้าที่ที่รับผิดชอบ

(๓) ตรวจสอบความถูกต้องของข้อมูลก่อนเลื่อนเงินเดือน ระหว่างไฟล์คำสั่งการเลื่อน เงินเดือน และข้อมูลจากระบบจ่ายตรงเงินเดือน มีความถูกต้อง ตรงกัน

(๔) นำข้อมูลการเลื่อนเงินเดือนตามคำสั่งลงร่างคำสั่งการเลื่อนเงินเดือนในระบบ

จ่ายตรงเงินเดือน

- (๕) ทำการยืนยันการเลื่อนเงินเดือนในระบบจ่ายตรงเงินเดือน
- (๖) ประมวลผลเพื่อออกรายงาน พร้อมทั้งตรวจสอบความถูกต้อง
- (๗) ส่งรายงานผลการเลื่อนเงินเดือนให้สำนักงานคณะกรรมการการศึกษาขั้นพื้นฐานทราบ

(๘) ส่งรายงานผลการเลื่อนเงินเดือนให้กลุ่มบริหารงานการเงิน และสินทรัพย์และ โรงเรียนหน่วยเบิกทราบเพื่อเบิกจ่ายเงินเดือน/ค่าจ้าง/ค่าตอบแทนต่อไป

๒.๒ การปฏิบัติงานที่เกี่ยวข้องกับทะเบียนประวัติ

๑) บันทึกข้อมูลข้าราชการ และลูกจ้างประจำ ตั้งแต่เริ่มเข้ารับราชการจนถึงการพ้น จากราชการ โดยรายละเอียดของข้อมูลที่จัดเก็บจะประกอบด้วยข้อมูลประวัติส่วนตัว วันเดือนปีเกิด วันเดือนปี บรรจุเข้ารับราชการ เลขประจำตัวประชาชน วุฒิการศึกษา รวมถึงการขอเปลี่ยนแปลงข้อมูลประวัติ

๒) บันทึกข้อมูลของบุคคลในครอบครัว บิดา มารดาคู่สมรส บุตรเพื่อใช้ในการลดหย่อนภาษี

๓) เมื่อมีเหตุเปลี่ยนแปลงข้อมูล ให้เจ้าหน้าที่เข้าไปปรับปรุงข้อมูลให้เป็นปัจจุบันตามปฏิทิน

ที่กรมบัญชีกลาง และสพฐ. กำหนด

**๓. Flow Chart การปฏิบัติงาน**

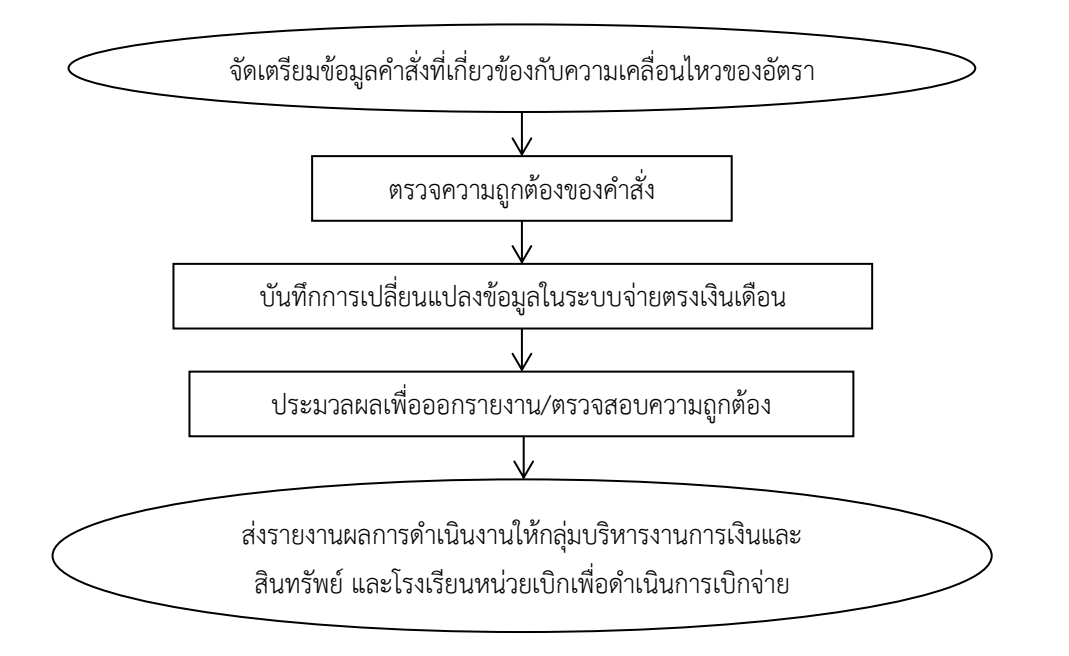

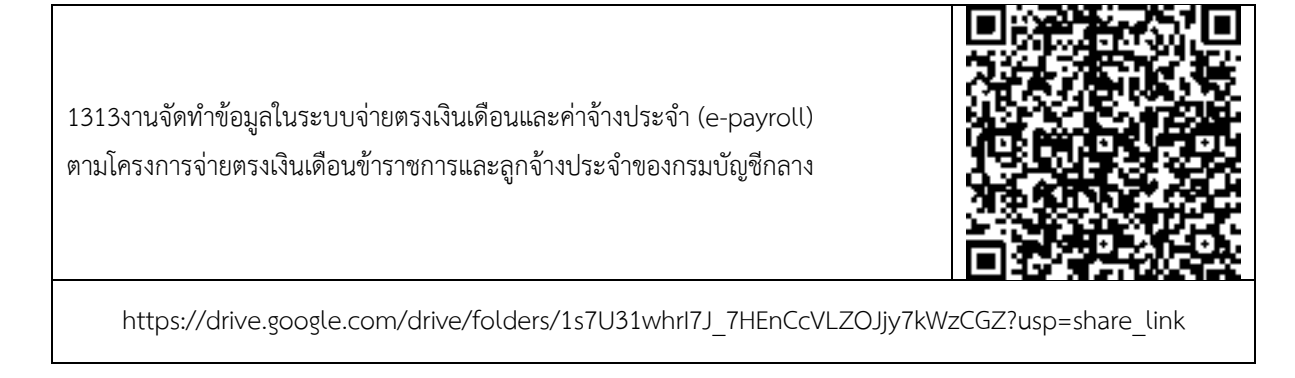

# **ข้อสังเกตในระดับปฏิบัติ**

ก่อนการเคลื่อนไหวข้อมูลในระบบจ่ายตรงเงินเดือน ต้องตรวจสอบตำแหน่งเลขที่จ่ายตรง ตำแหน่ง ระดับ สังกัด ชื่อ อัตราเงินเดือน ระหว่างข้อมูลในระบบ และคำสั่งให้ถูกต้องตรงกัน